#### Contributing to Pharo: Easy, simple, fun and empowering

[stephane.ducasse@inria.fr](mailto:stephane.ducasse@inria.fr) <https://github.com/pharo-project/pharo>

## Remember...

#### Learning by contributing to Open-Source Software

stephane.ducasse@inria.fr https://github.com/pharo-project/pharo

https://rmod-files.lille.inria.fr/Team/Presentations/2019-ESUG-LearningByDoing-Ducasse.pdf

## How to practice software skills?

#### How to practice software skills?

- Program (but how to get feedback) code reviews are precious but difficult to get
- Code katas (always fun)
- Participate to sprints pair program
- **• Participate to open-source**

## But I'm a noob

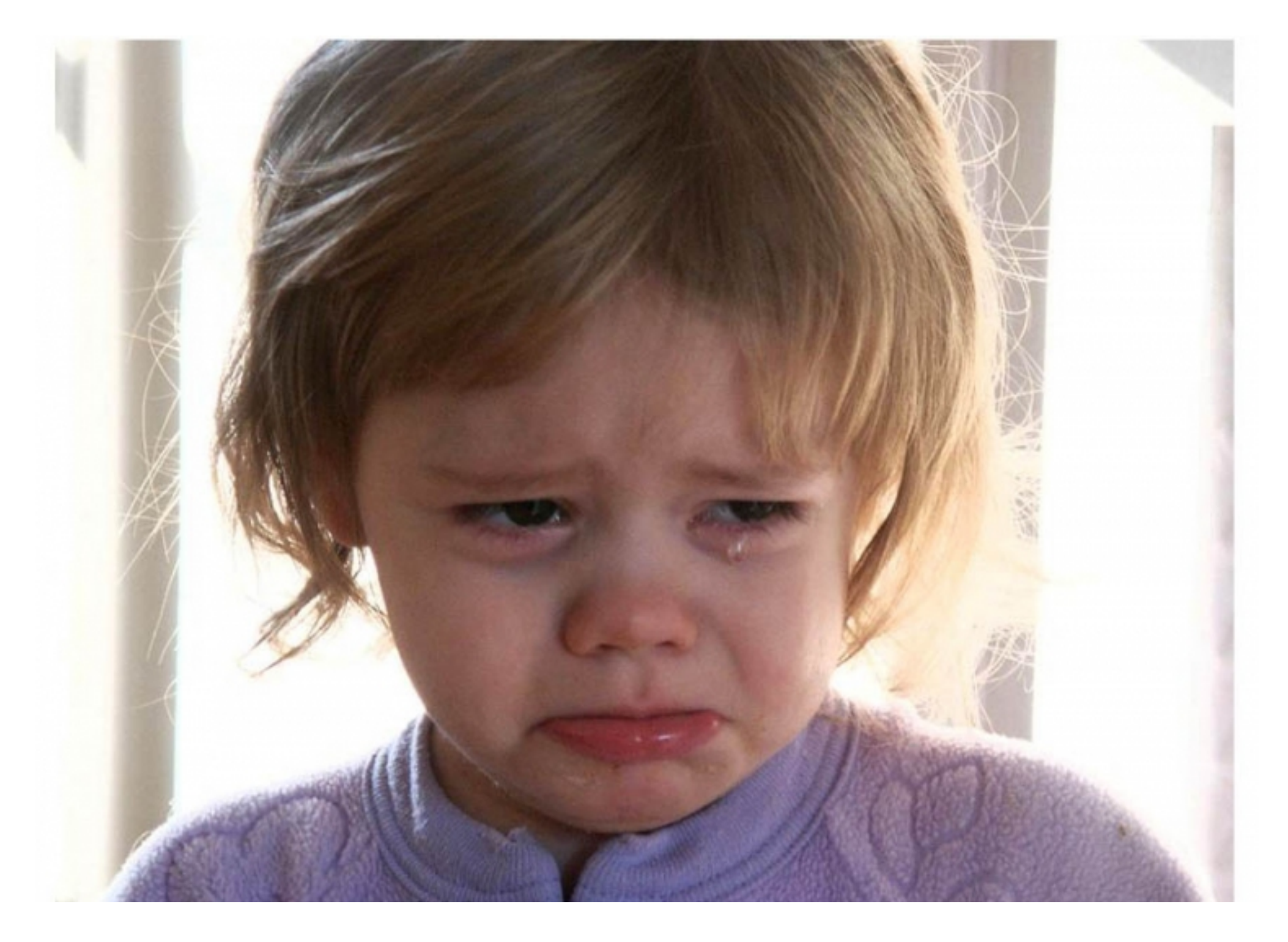

## And the world is complex

### Wait wait wait...

#### We are all noobs!

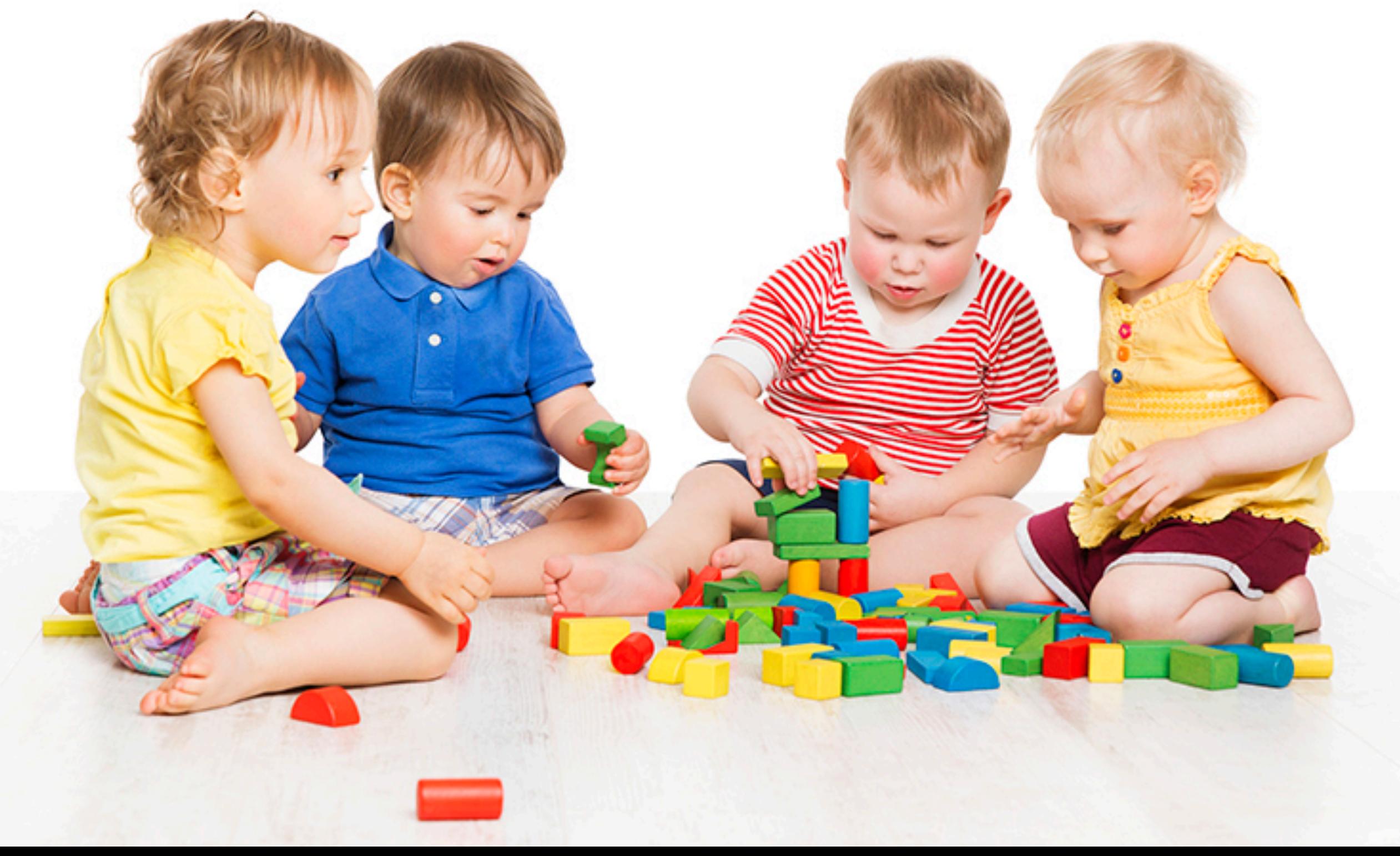

## The solution is just some clicks away...

## Take any opportunity to read code

## Take any opportunity to contribute

## A PIECE OF CAKE

## Contributing is easy & simple

## Possible contributions

- **• Read/answer newbie questions**
- **• Participate to the wiki**
- **• Review bug entry description**
- **• Review bug fixes**
- **• Write tests for bug entries**
- **• Improve test coverage**
- **• Improve comments**

## Take any opportunity to contribute

## Contribute to Code

- Set up your own Pharo fork/Image
- Create a branch
- Improve Pharo
- Commit
- PR

### Step: Fork the pharo repo

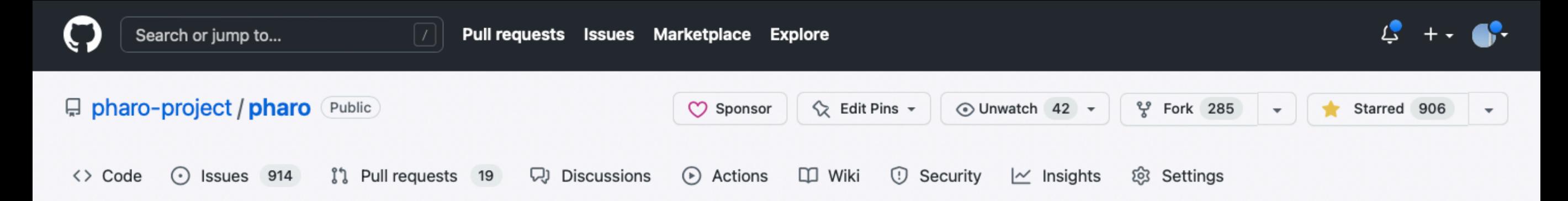

#### Create a new fork

A fork is a copy of a repository. Forking a repository allows you to freely experiment with changes without affecting the original project. View existing forks.

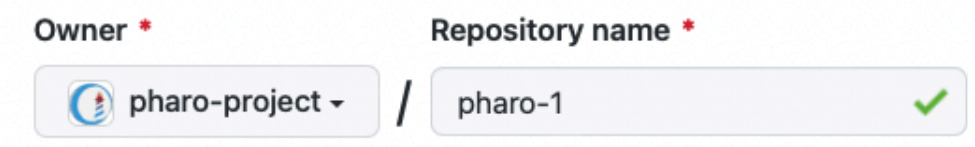

By default, forks are named the same as their parent repository. You can customize the name to distinguish it further.

#### **Description** (optional)

Pharo is a dynamic reflective pure object-oriented language supporting live programming inspired by Smallt

#### Copy the Pharo11 branch only

Contribute back to pharo-project/pharo by adding your own branch. Learn more.

(i) You are creating a fork in the pharo-project organization.

**Create fork** 

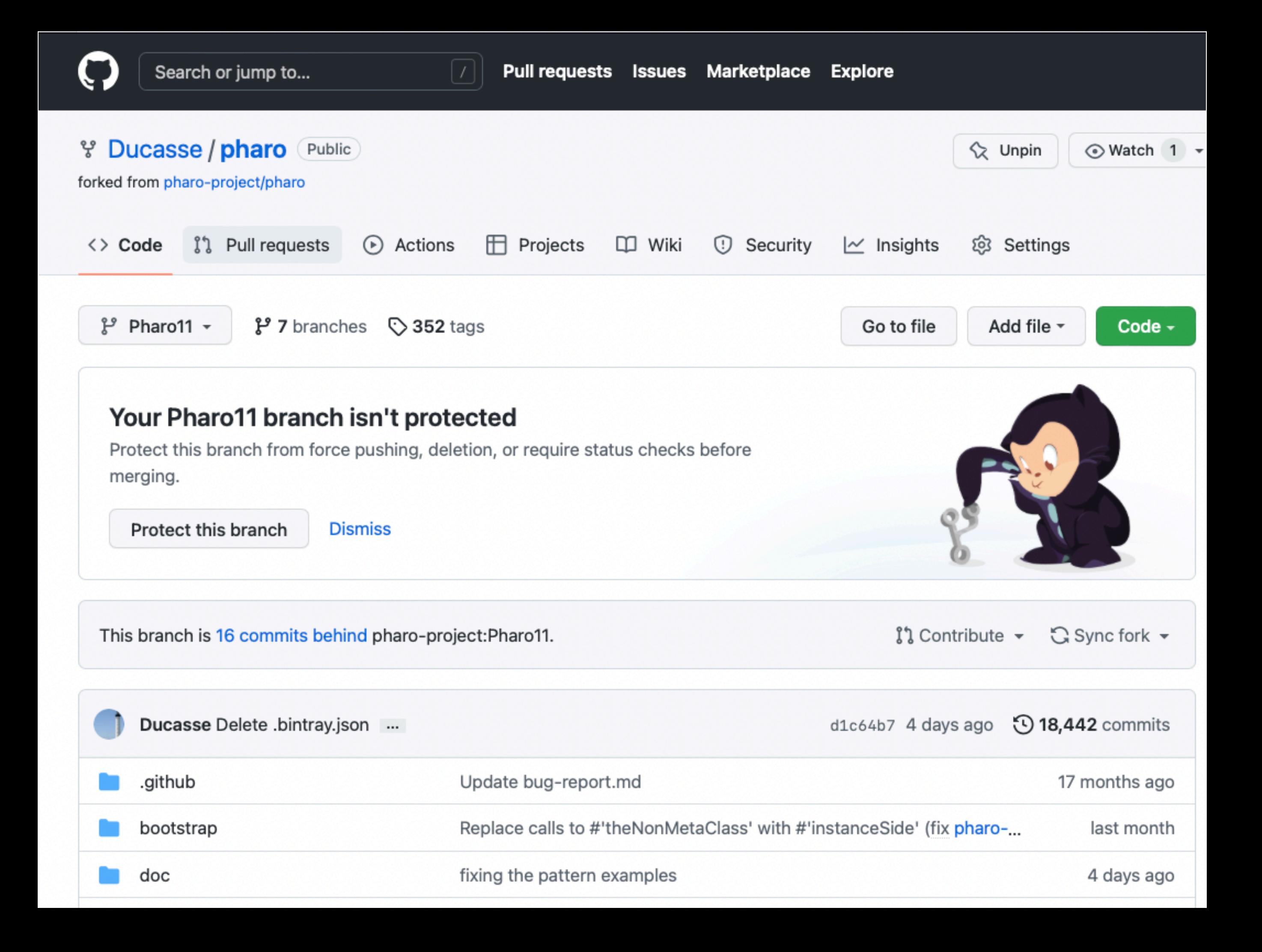

## Step: Grab latest image

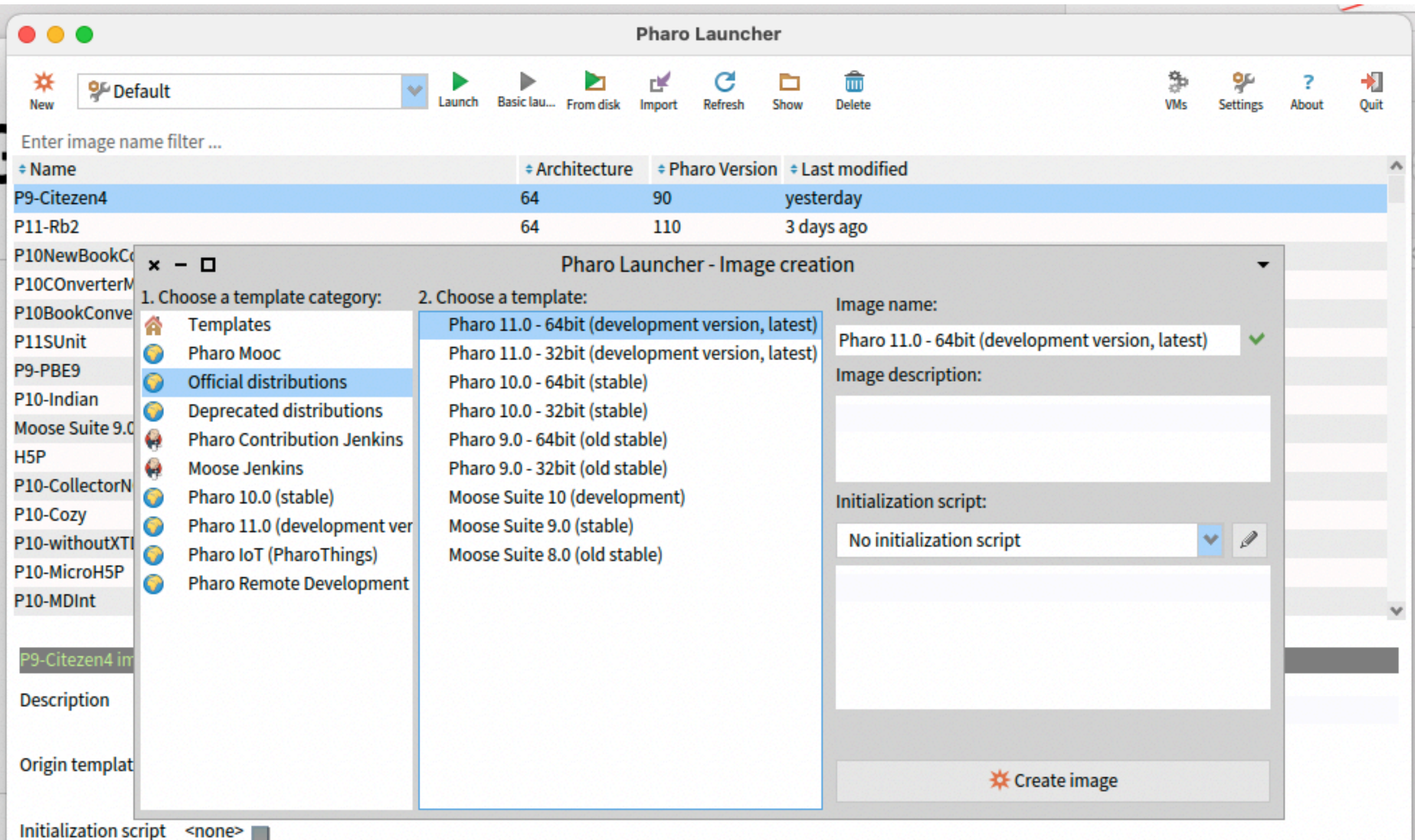

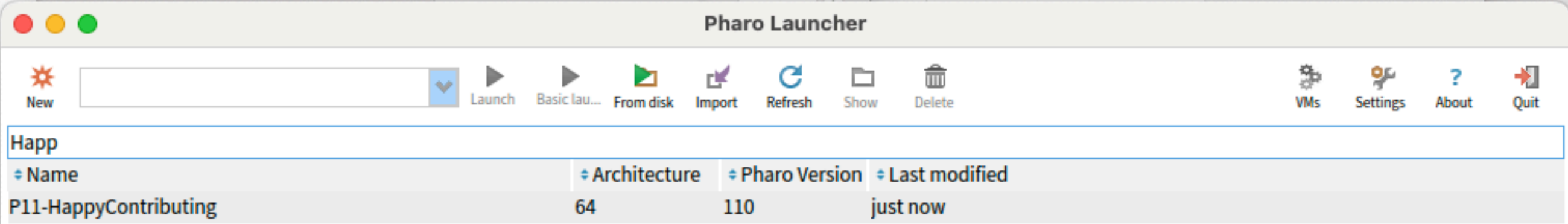

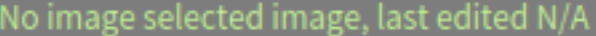

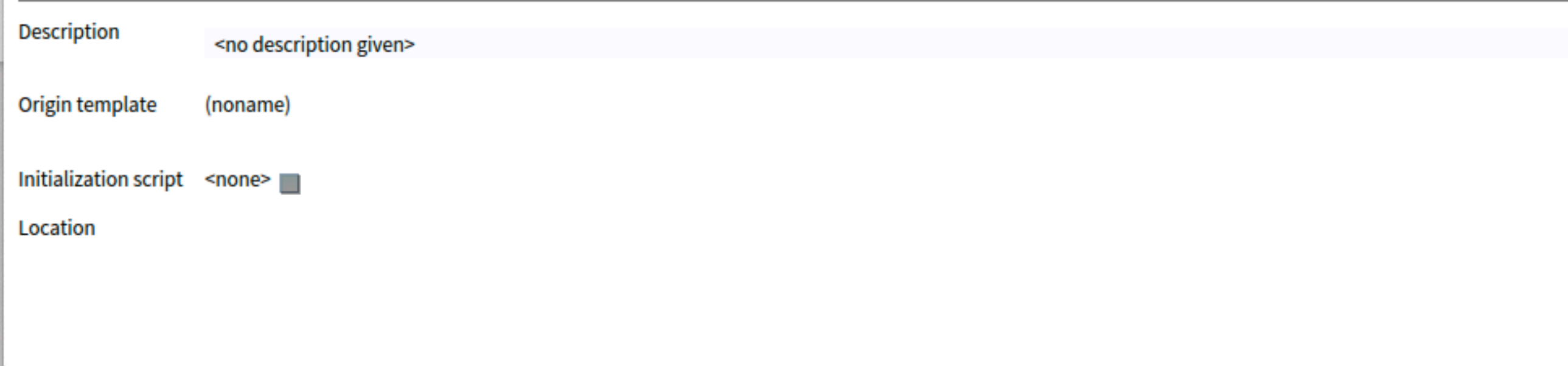

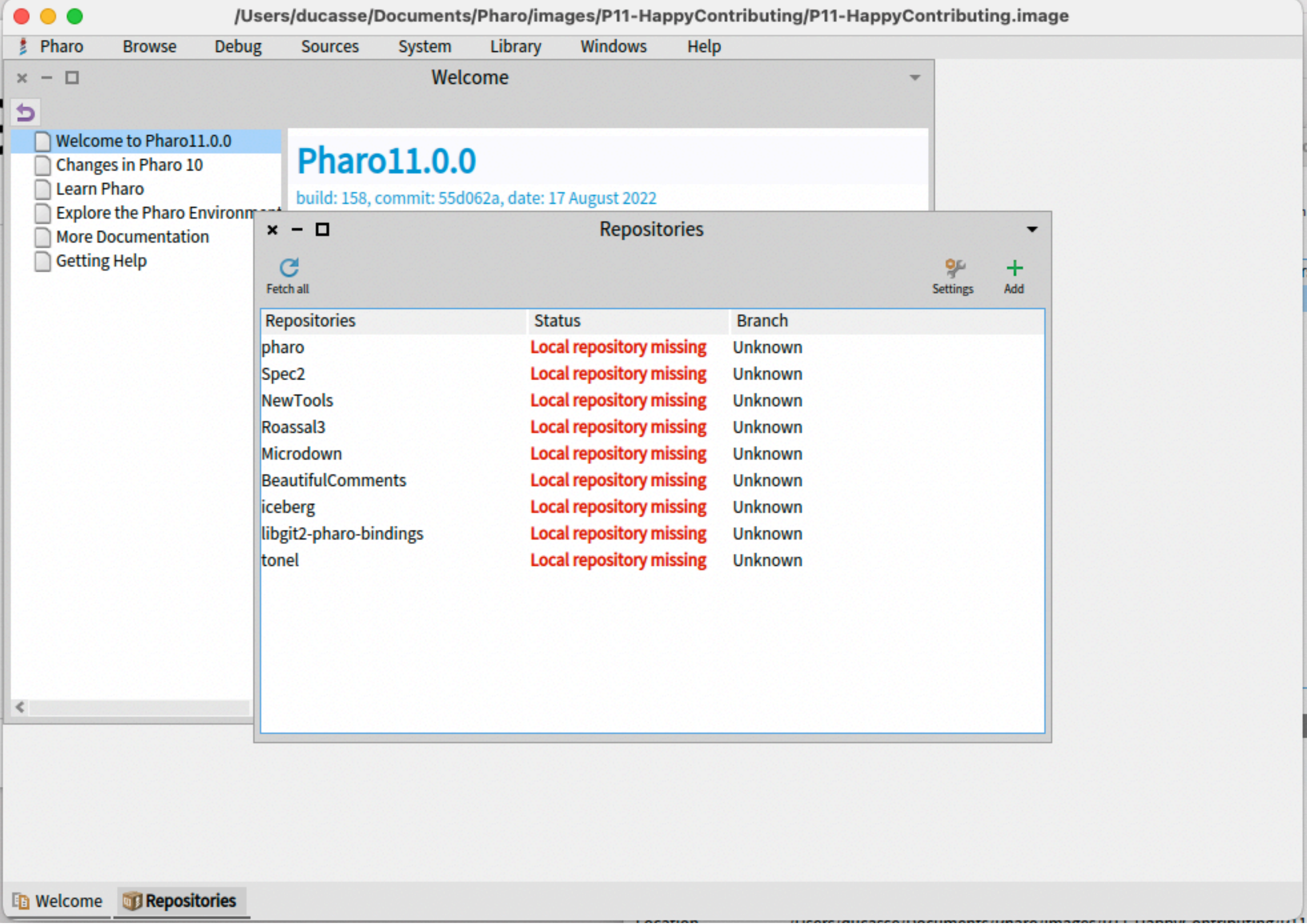

## Situation

- The image has code too
- The local and remote repo can be desynchronized
- The image and local repo can be desynchronized

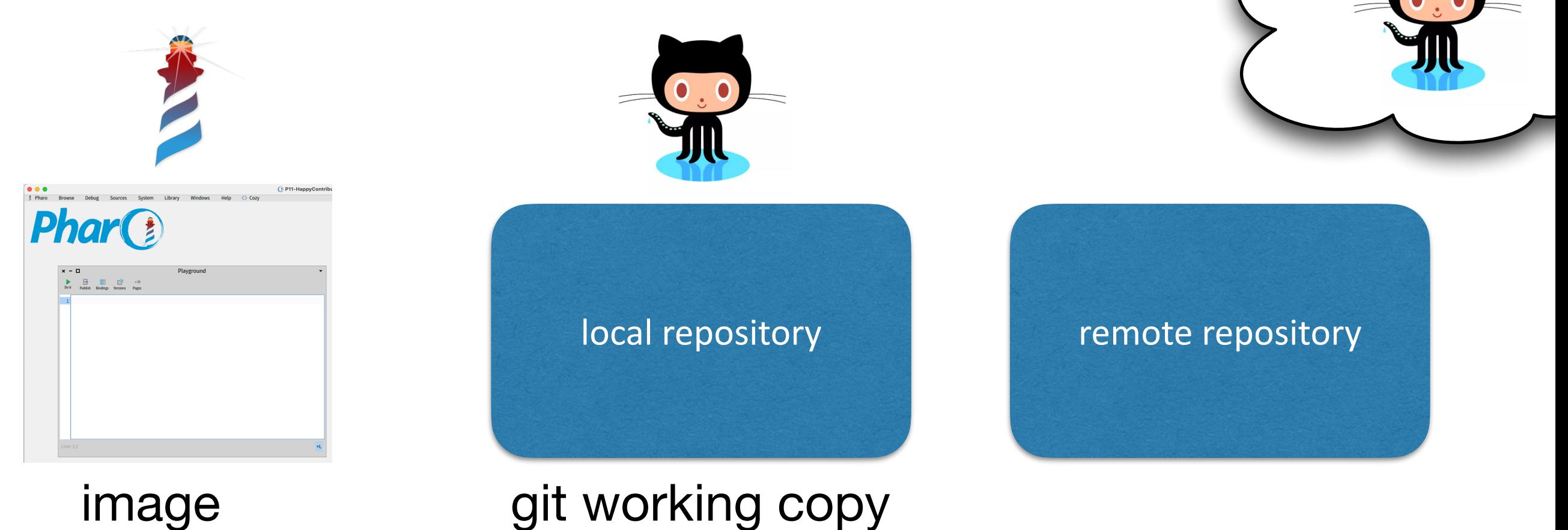

## Step: Repair

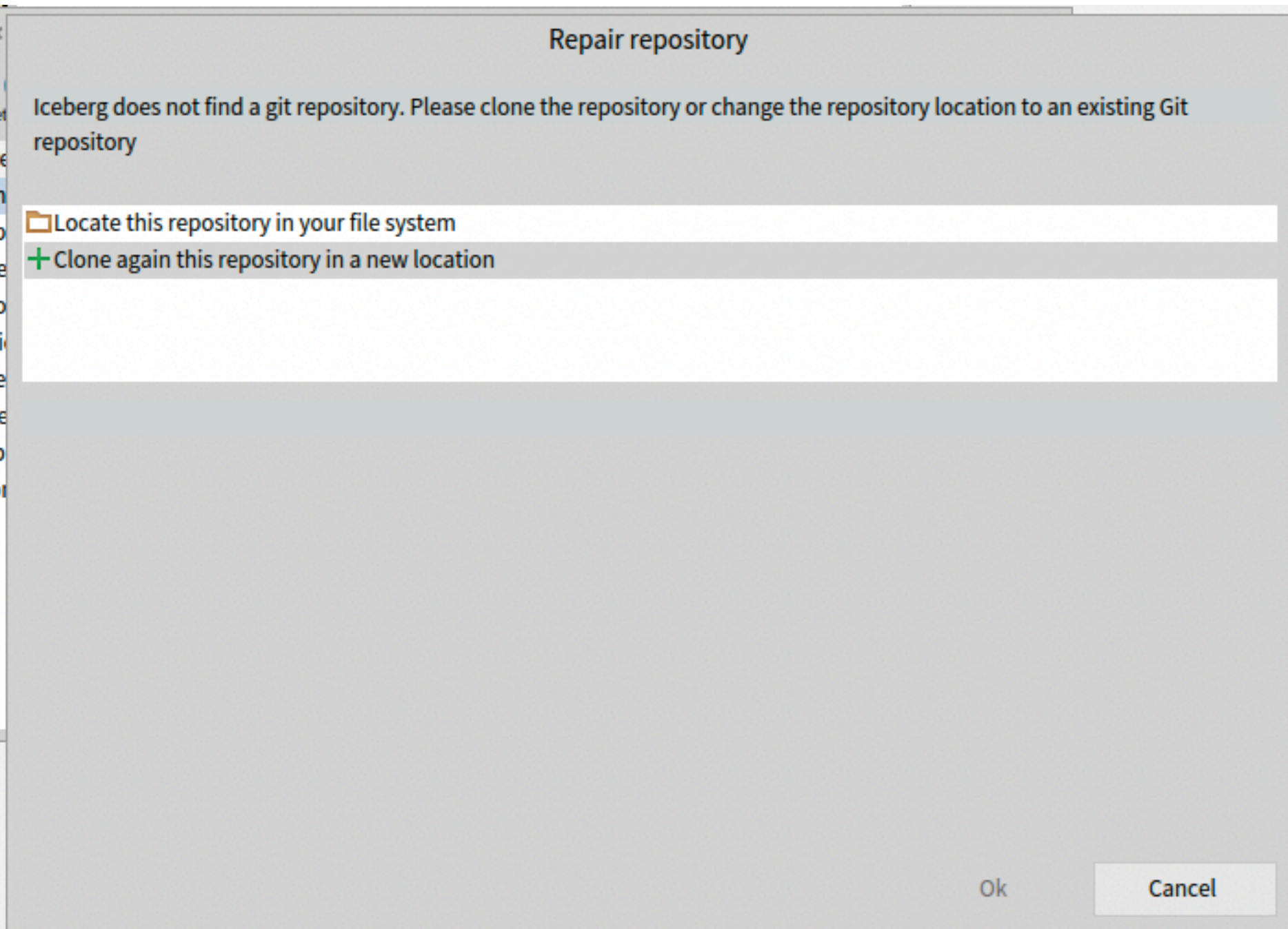

## Step: Repair

Now your Pharo image knows where is the code repo

# if fetch required, fetch

**Repair repository** 

**INGDUSILUIT** 

This image has a loaded version of the code from commit 55d062a, but Iceberg does not find the commit in your local Git repository. You may fetch the correct commit from a remote repository or discard the code of your image and load the version that is in the repository.

 $C$  Fetch remote commits including the commits of the image version

**V** Checkout an existing branch discarding image changes

Discard image changes and load repository version

You can fetch commits from a remote to find your image commit in your repository.

This will not lose any change in the image or the repository.

It will only fetch all the commits from the remotes, without changing the current commit (HEAD) nor branch.

This situation happens because the code loaded in your image is not in the branch currently selected on your repository.

After doing the fetch, it is required to create a new branch to commit into the repository. A second repair action will help you.

Cancel

#### Remember

Iceberg actions are sorted from more likelihood to less likeli hood

## Now

Now your local get the latest changes (according to the image) from Pharo

## Detached Working Copy

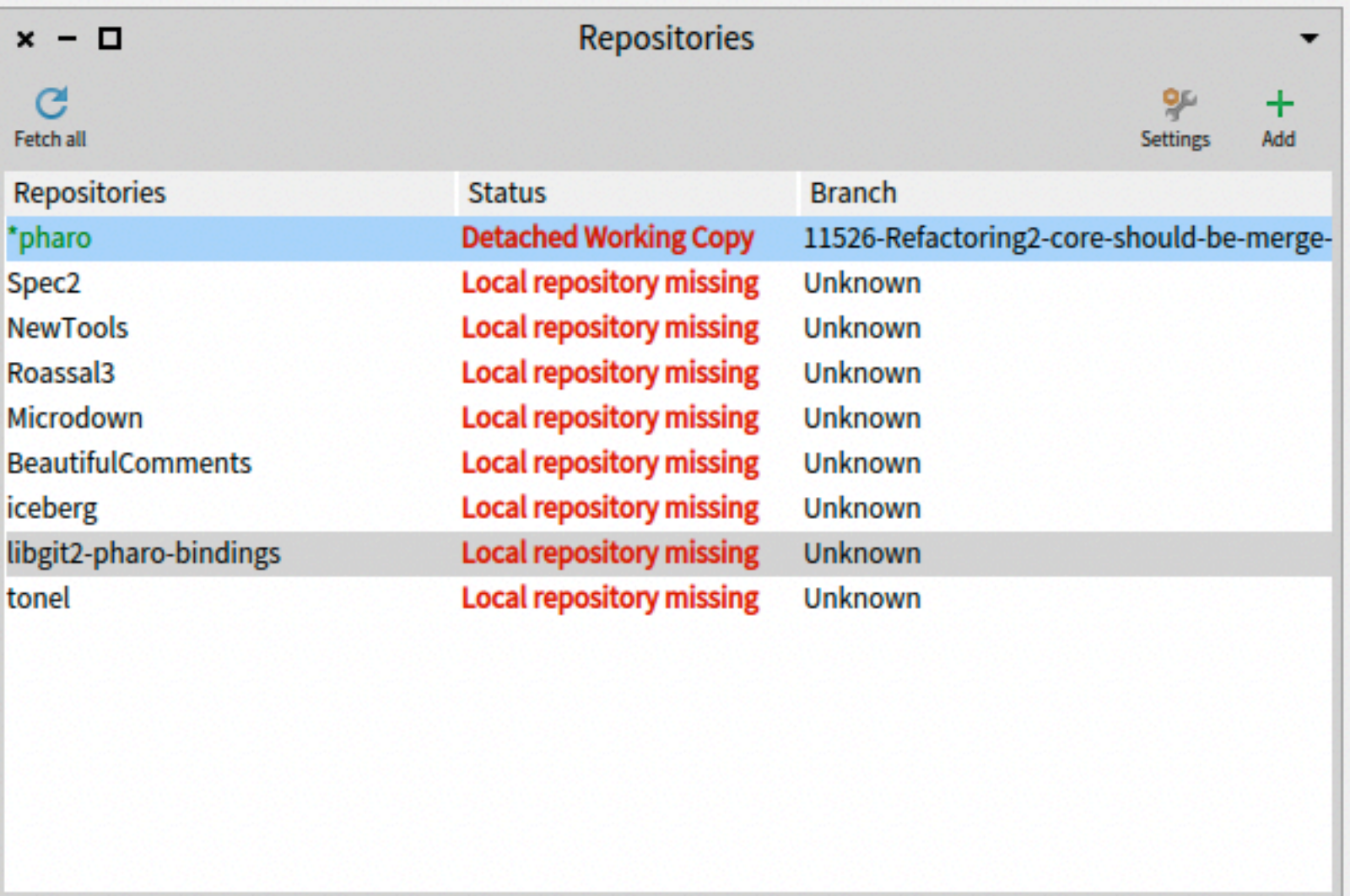

## Repair

Now it will create a branch pointing to the state of your image

### Create a "bottom" branch

#### **Repair repository**

The loaded code in the image starts from commit 55d062a. This commit does not correspond with the commit in the head of the current branch of the repository (Commit e54a9ce). You need to synchronize them to continue. You need to discard your image changes or change the HEAD of the repository to point to the commit.

- X Create a new branch pointing to your image commit
- Checkout an existing branch and merge the changes into the image (without discarding image changes)
- & Checkout an existing branch discarding image changes
- Discard image changes and load repository version
- It creates a new branch from the commit your image is pointing to.
- This will not lose any change in the image.

This situation happens because the code loaded in your image does not correspond with the status of your repository.

This operation will modify the state of your working copy on disk. All non-commited changes in your disk working copy that are not in the image will be lost (this can happen if you edited the repository from outside). If you want to keep them, perform a commit from outside before.

Cancel

 $\boldsymbol{\mathcal{N}}$ 

 $\checkmark$ 

#### This way you can always come back "here"

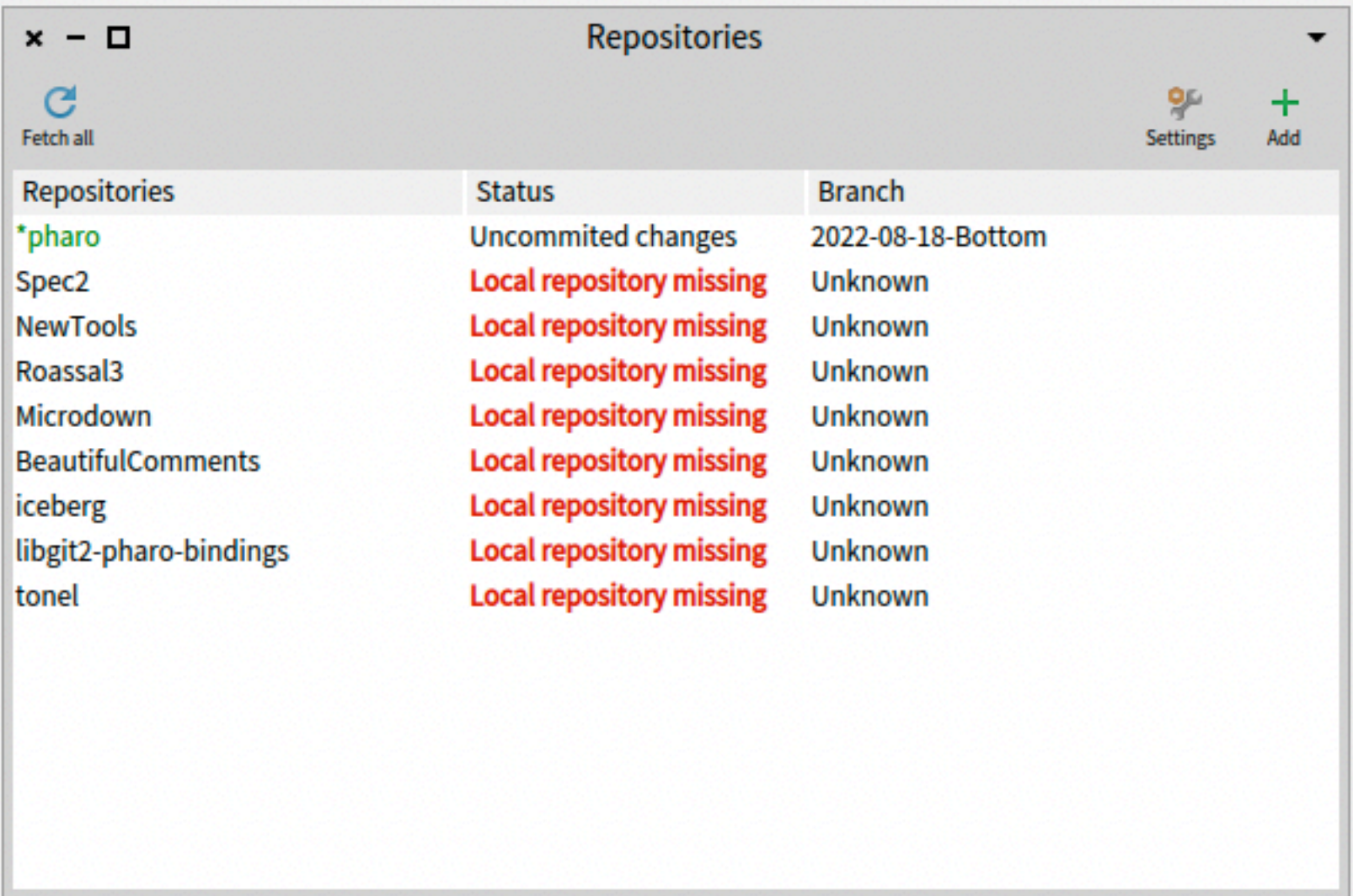

#### Step: Create a Branch for your fix

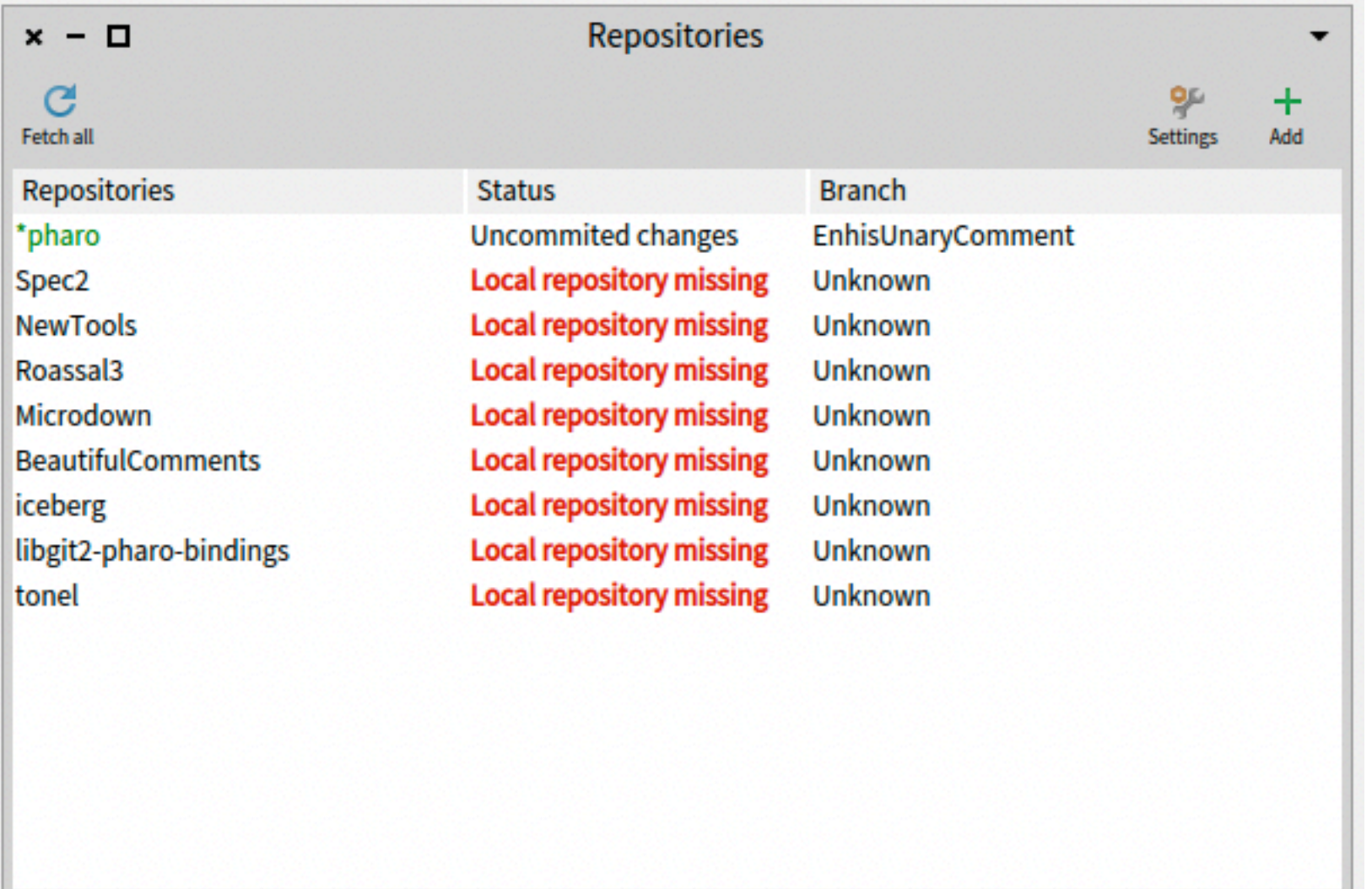

# Step: Do your fix

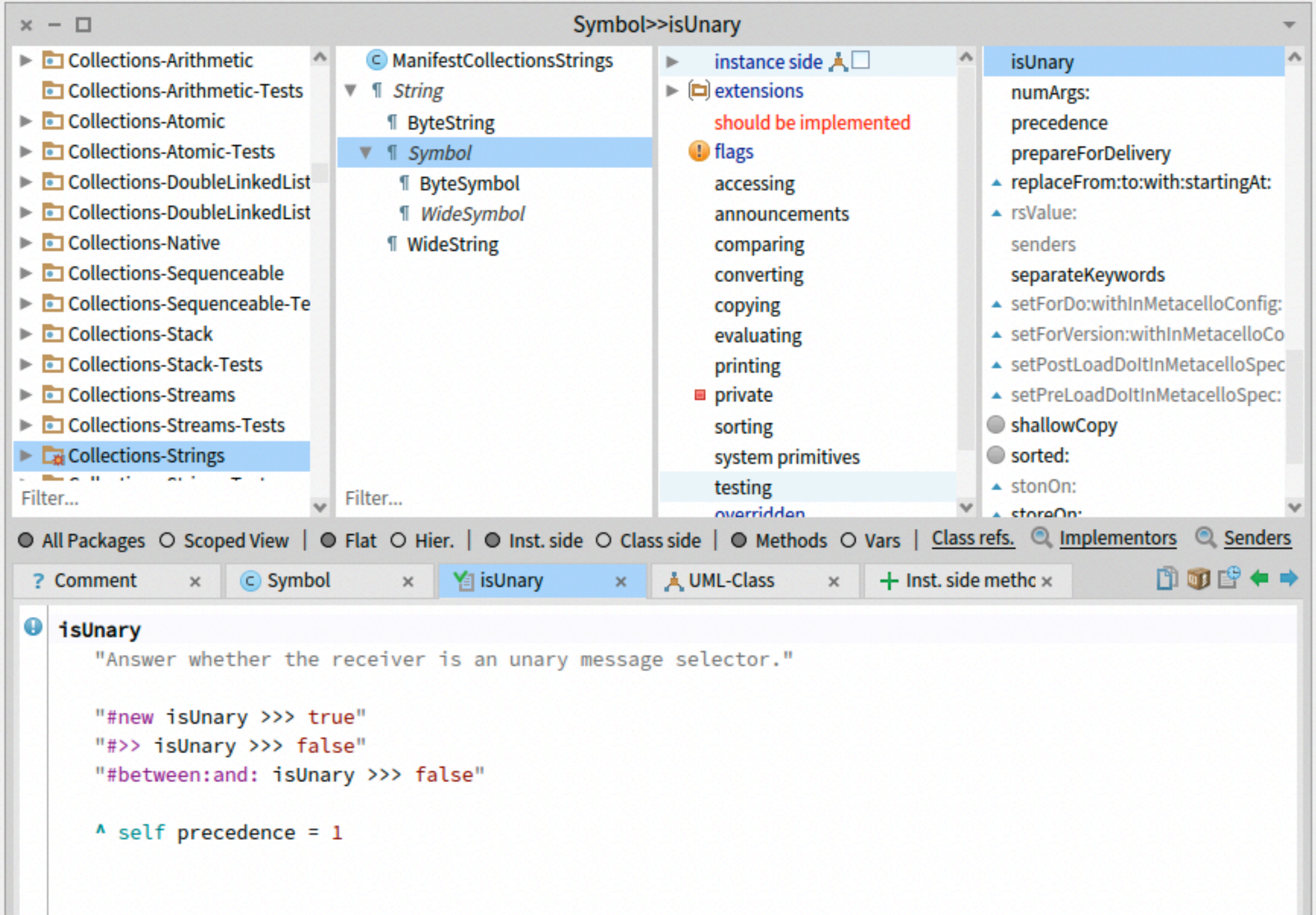

## Step: commit to your fork

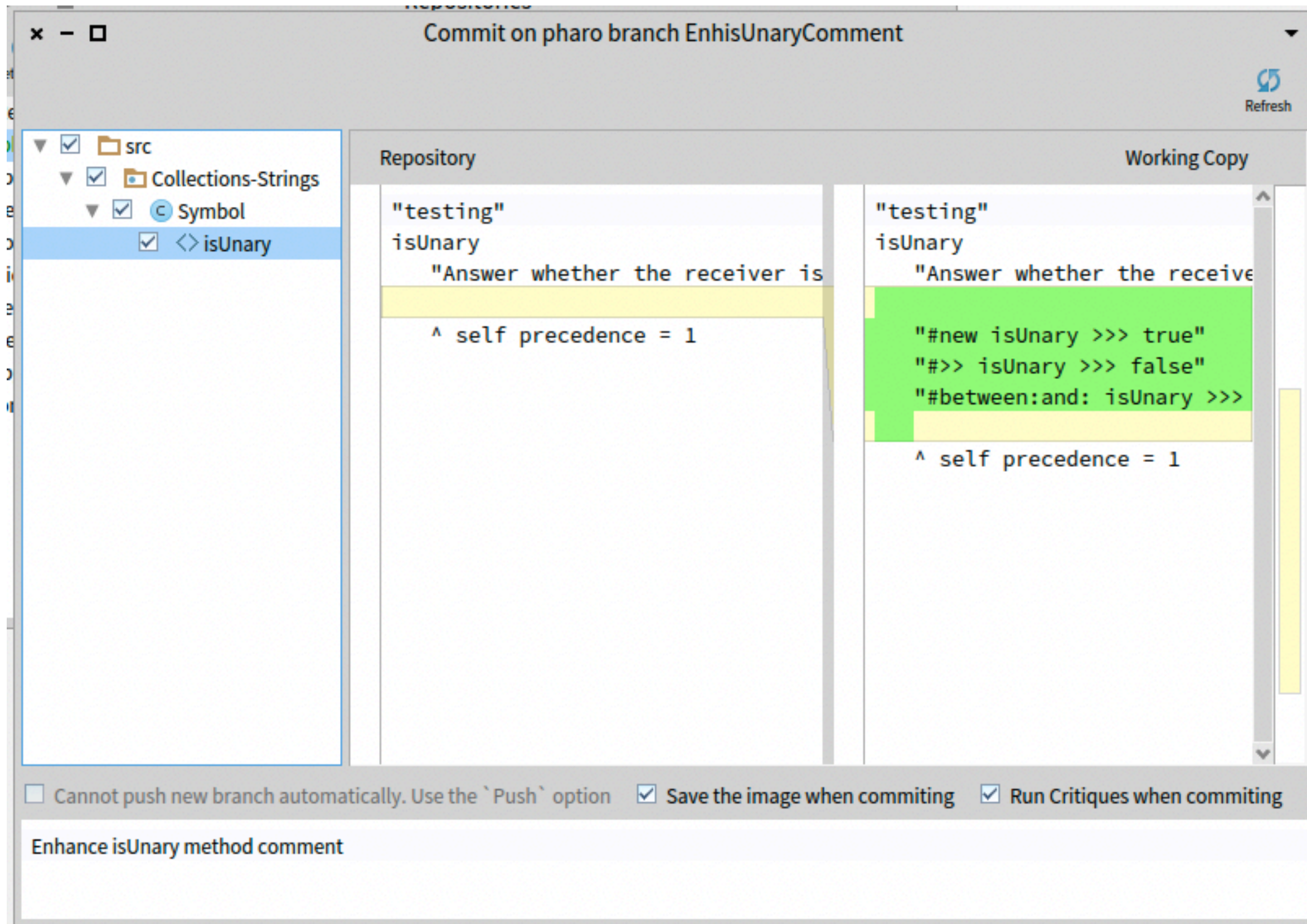

# Step: Push to your fork

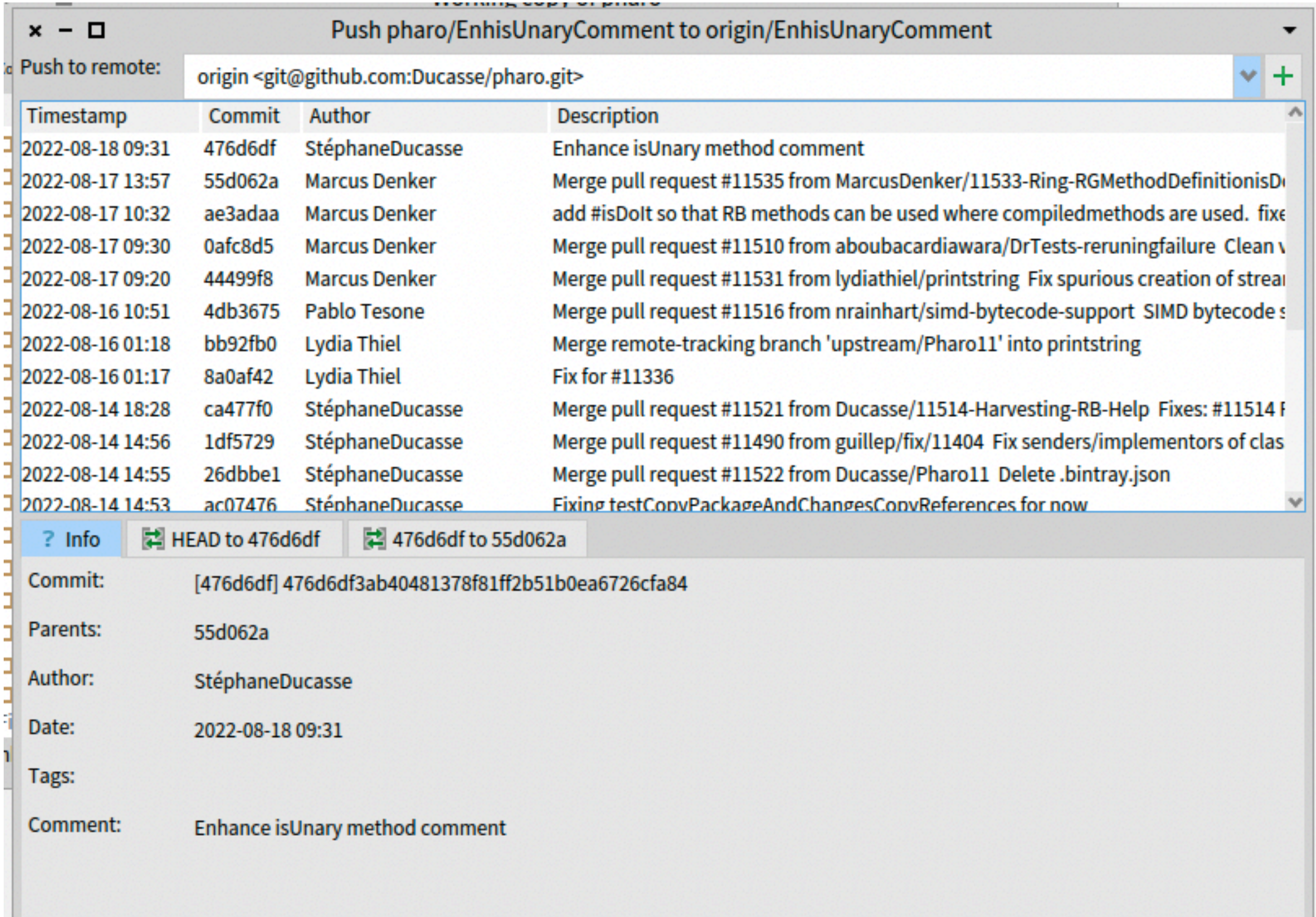

## Step: Do a PR

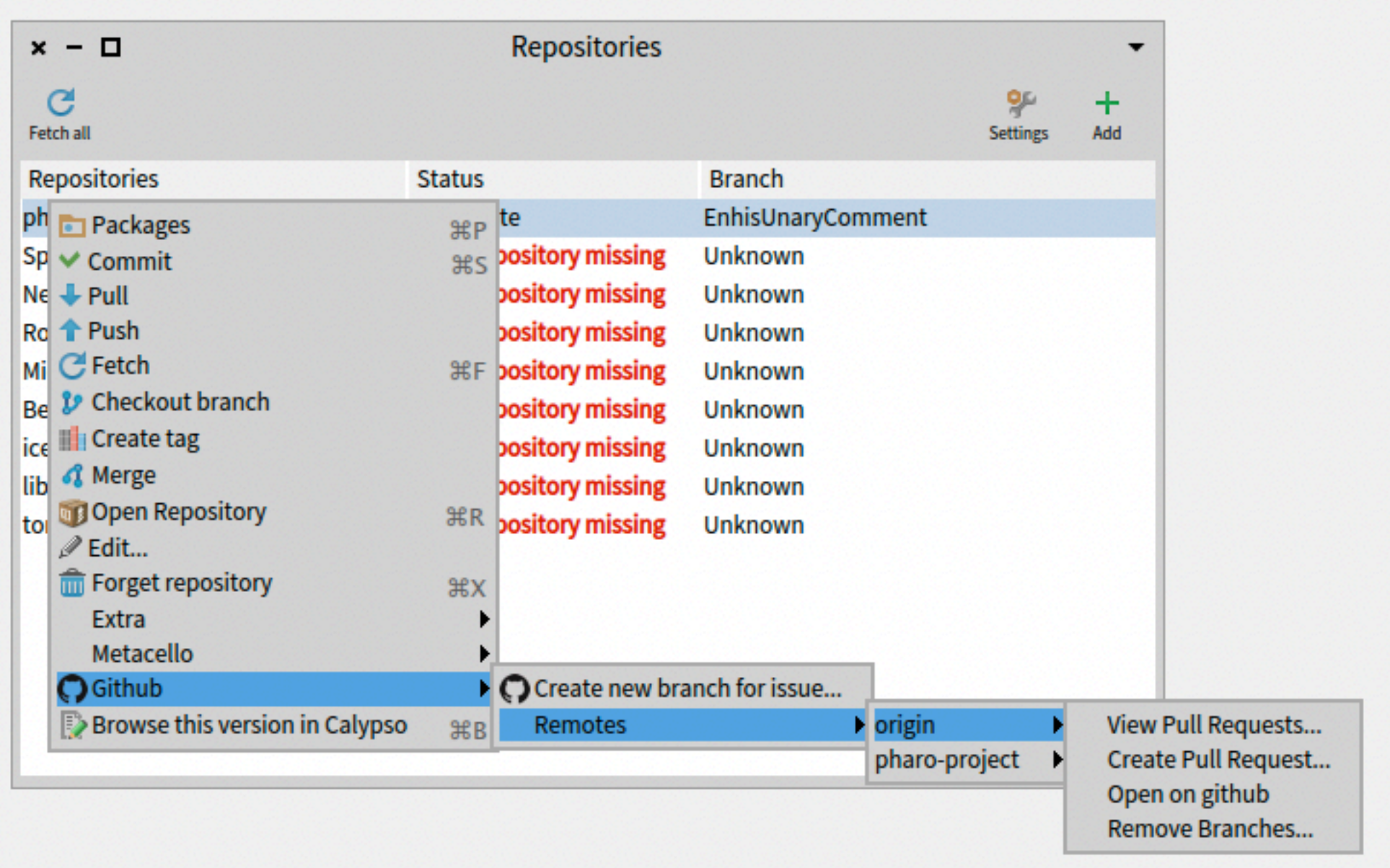

## Step: Do a PR

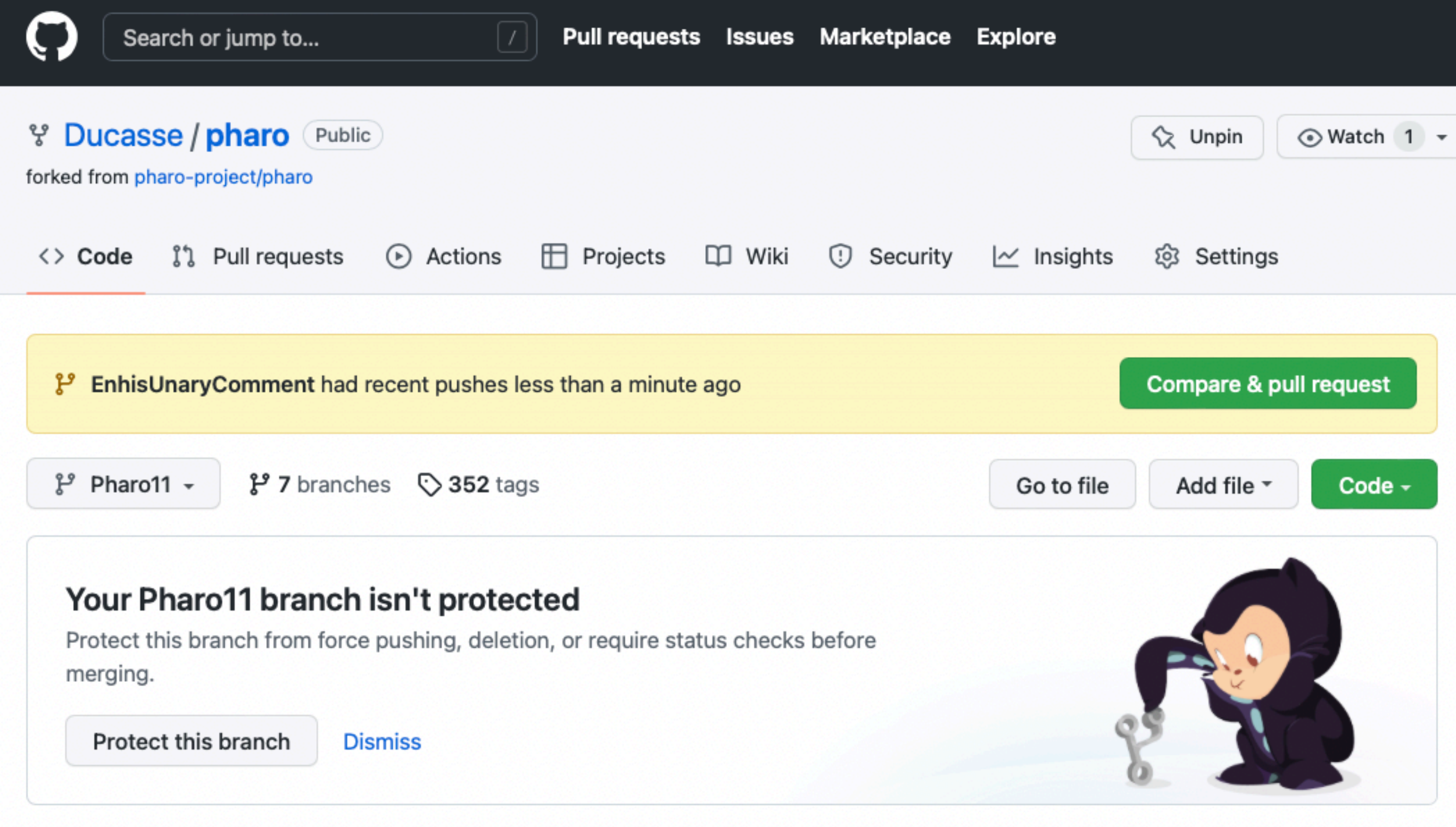

#### Step: Check out your "bottom" branch

• And now you can fix another one :)

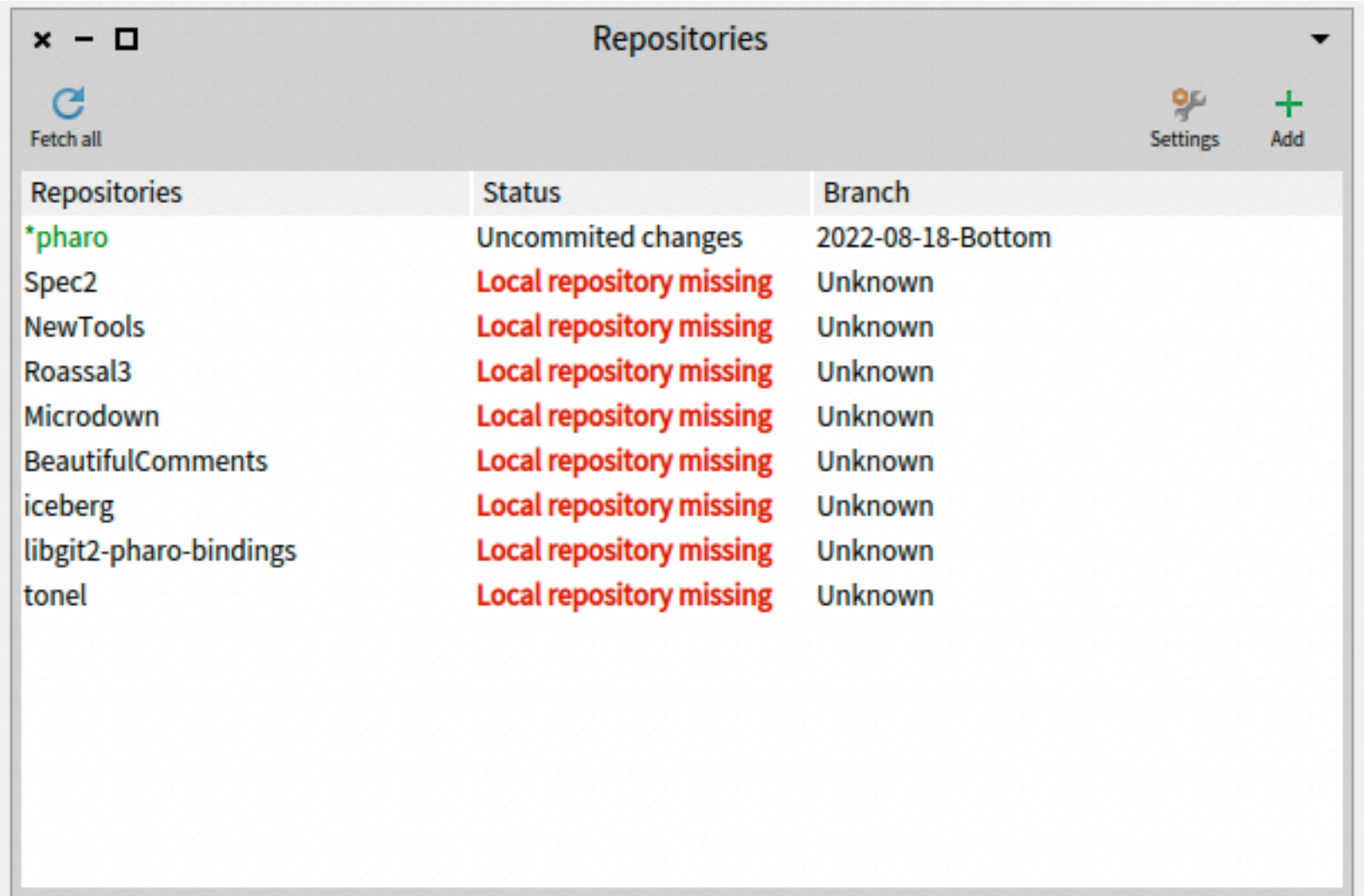

### No need to refork or sync your repo

- Do not care if your fork is not up to dat
- When you will do the fetch, your local will be updated (from latest Pharo)
- When you will push to your remote, your local will send the latest Pharo change there

#### Contributing to Pharo is easy

- You will improve Pharo
- You will learn a lot
- You will meet friends
- You will build network

## [ Free side effect ]

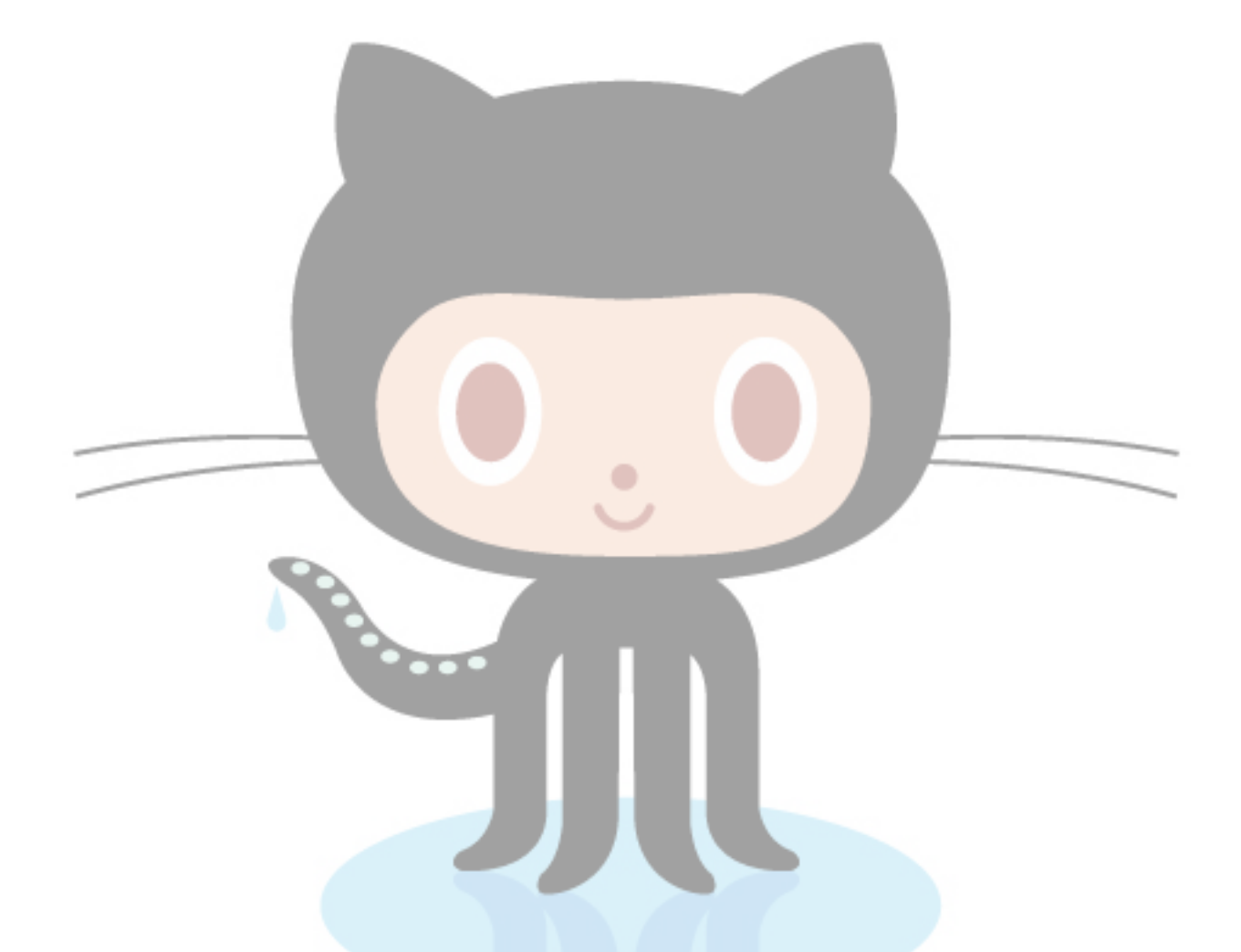

When you contribute to open-source you improve your visibility

## [ Remember ]

#### Every thing you do today has an impact on your tomorrow!

## [ how did we meet with Marcus D.? 1

# [ we reviewed squeak bug issues ]

# [then we created Pharo :) ]